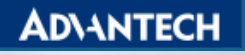

## **DeviceOn Free Trial: Beginner**

## Step. 1 Sign up a trial account and login

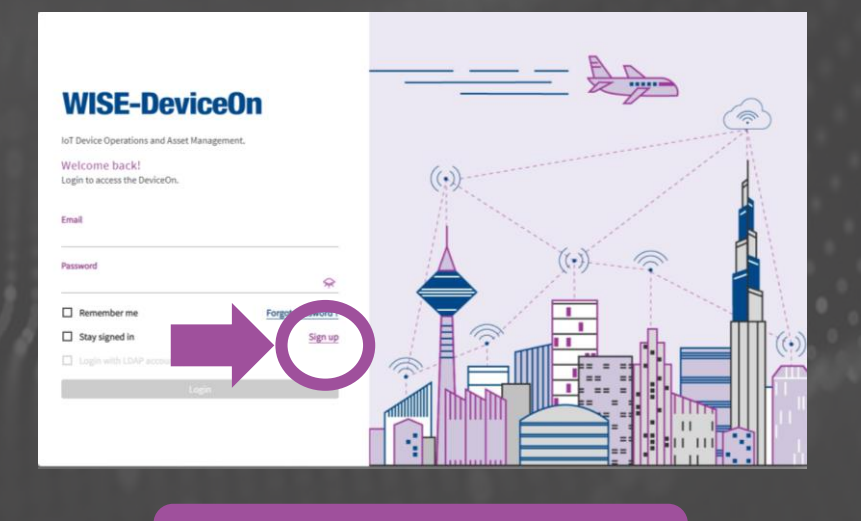

## Step. 2 [Onboard your edges to server](https://hackmd.io/aSgM8LmTSbG9mORrsToqiw)  and start management

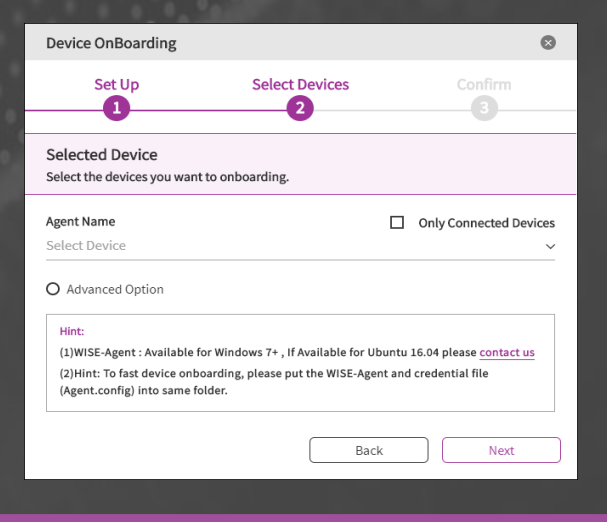

[Sign up and login](https://deviceon-trial.wise-paas.com/) DeviceOn Client [\(WISE-Agent\) Installation](https://hackmd.io/aSgM8LmTSbG9mORrsToqiw#DeviceOn-Client-WISE-Agent-Installation)